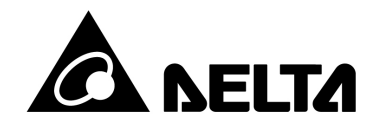

# **Bảng hướng dẫn điều khiển nhiệt độ dòng sản phẩm**

## **-Phòng ngừa**

Cảnh báo! Hãy tuân thủ các biện pháp phòng ngừa an toàn trong hướng dẫn sử dụng. Nếu không làm như vậy có thể khiến bộ điều khiển hoặc các sản phẩm ngoại vi bị trục trặc tr hoặc thậm chí dẫn đến tổn hại nghiêm trọng như hỏa hoạn, chấn thương về điện hoặc các hư hỏng khác.

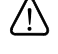

 $\hat{\P}$  sự NGUY HIỂM! Thận trọng! Điện giật! Không chạm vào các cực AC trong khi cấp nguồn cho bộ điều khiển để tránh bị điện giật. Đảm bảo nguồn điện đã bị ngắt trong khi kiểm tra thiết bị bên trong.

/Λ Bộ điều khiển này là bộ điều khiển nhiệt độ kiểu mở. Hãy chắc chắn đánh giá bất kỳ ứng dụng nguy hiểm nào có thể xảy ra thương tích nghiêm trọng cho con người hoặc thiệt hại nghiệm trong về tài sản.

Bộ điều khiển này không được trang bị công tắc nguồn hoặc cầu chì, do đó cần cung cấp công tắc hoặc cầu dao trong hệ thống ứng dụng bao gồm cả bộ phận này. Công tắc hoặc cầu dao phải ở gần để người vận hành dễ dàng tiếp cận và phải có phương tiện ngắt kết nối được đánh dấu cho thiết bị này.

- 1. Luôn sử dụng các thiết bị đầu cuối không có mối hàn được khuyến nghị: Thiết bị đầu cuối nĩa có cách ly (vít M3, chiều rộng là 5,8 mm). Đảm bảo tất cả các dây được kết nối đúng cực của các cực.
- 2. Không để bụi hoặc vật lạ rơi vào bên trong bộ điều khiển để tránh bộ điều khiển bị trục trặc. Không bao giờ sửa đổi hoặc tháo rời bộ điều khiển. Không kết nối bất cứ thứ gì với thiết bị đầu cuối "Không được sử dụng".
- 3. Để tránh nhiễu, hãy tránh xa điện áp cao và tần số cao khi lắp đặt. Không cài đặt và/hoặc sử dụng bộ điều khiển ở những nơi:

(a) Bụi hoặc khí và chất lỏng ăn mòn; (b) Độ ẩm cao và bức xạ cao; (c) Rung và sốc;

- 4. Phải tắt nguồn khi nối dây và thay thế cảm biến nhiệt độ.
- 5. Đảm bảo sử dụng dây bù phù hợp với loại cặp nhiệt điện khi kéo dài hoặc nối dây cặp nhiệt điện.
- 6. Vui lòng sử dụng dây có điện trở khi kéo dài hoặc kết nối nhiệt kế điện trở bạch kim (RTD).
- 7. Vui lòng giữ dây càng ngắn càng tốt khi nối nhiệt kế điện trở bạch kim (RTD) với bộ điều khiển và vui lòng định tuyến dây nguồn càng xa dây tải càng tốt để tránh nhiễu và gây ra tiếng ồn.
- 8. Bộ điều khiển này là thiết bị dạng mở và phải được đặt trong vỏ bọc cách xa nhiệt độ cao, độ ẩm, nước nhỏ giọt, vật liệu ăn mòn, bụi trong không khí và điện giật hoặc rung.
- 9. Đảm bảo cáp nguồn và tín hiệu từ các thiết bị đều được lắp đặt đúng cách trước khi cấp điện cho bộ điều khiển, nếu không có thể xảy ra hư hỏng nghiêm trọng.
- 10. Không chạm vào các cực trong bộ điều khiển hoặc cố gắng sửa chữa bộ điều khiển khi bật nguồn để tránh bị điện giật.
- 11. Đợi ít nhất một phút sau khi ngắt nguồn để tụ điện phóng điện và vui lòng không chạm vào bất kỳ mạch điện bên trong nào trong khoảng thời gian này.
- 12. Khi bảo trì bộ điều khiển, trước tiên hãy tắt nguồn và dùng vải khô để lau sạch bề mặt. Không mở vỏ hoặc chạm vào mạch bên trong để tránh hỏng mạch hoặc trục trặc.
- 13. Không sử dụng bất kỳ vật sắc nhọn nào để nhấn các nút thao tác. Nó có thể dẫn đến hư hỏng bề mặt nút hoặc thậm chí gây thương tích về điện khi vô tình tiếp cận mạch điện bên trong.

14. Chỉ sử dụng dây dẫn bằng đồng.

### **-Tính năng sản phẩm**

Dòng DTK là bộ điều khiển nhiệt độ mới với tỷ lệ chi phí/hiệu suất cao. Nó làm giảm đáng kể chi phí và thời gian phát triển, đồng thời cải thiện chức năng của hệ thống kiểm soát nhiệt độ. Với chiều dài chỉ 60mm và màn hình LCD độ phân giải cao, người vận hành dễ dàng theo dõi nhiệt độ của bất kỳ môi trường hoặc dịp nào.

- Màn hình LCD độ phân giải cao: Đồ họa hiển thị có độ tương phản cao và tùy chỉnh để người dùng dễ hiểu.
- Thời gian lấy mẫu tốc độ cao 100ms: Lấy mẫu tốc độ cao để đo nhiệt độ bên ngoài và đáp ứng đầu ra nhanh cho các yêu cầu về hiệu suất của điều khiển có độ chính xác cao.
- Chiều dài rút ngắn xuống 60mm: Rút ngắn chiều dài của bộ điều khiển để giảm không gian lắp đặt.
- Phù hợp với chứng nhận an toàn quốc tế CE

# **-Cấu trúc hệ thống cơ bản**

DTK lấy nhiệt độ của môi trường được kiểm soát từ cảm biến và gửi dữ liệu đo được đến bộ xử lý điện tử. Sau khi tính toán và theo một chu kỳ điều khiển cố định, nó sẽ gửi tín hiệu gia nhiệt theo tỷ lệ thông qua các giao diện đầu ra khác nhau như rơle, xung điện áp hoặc dòng điện một chiều. Bằng cách cung cấp năng lượng cho lò sưởi và tăng nhiệt độ, DTK sẽ kiểm soát sự thay đổi nhiệt độ trong một phạm vi cụ thể.

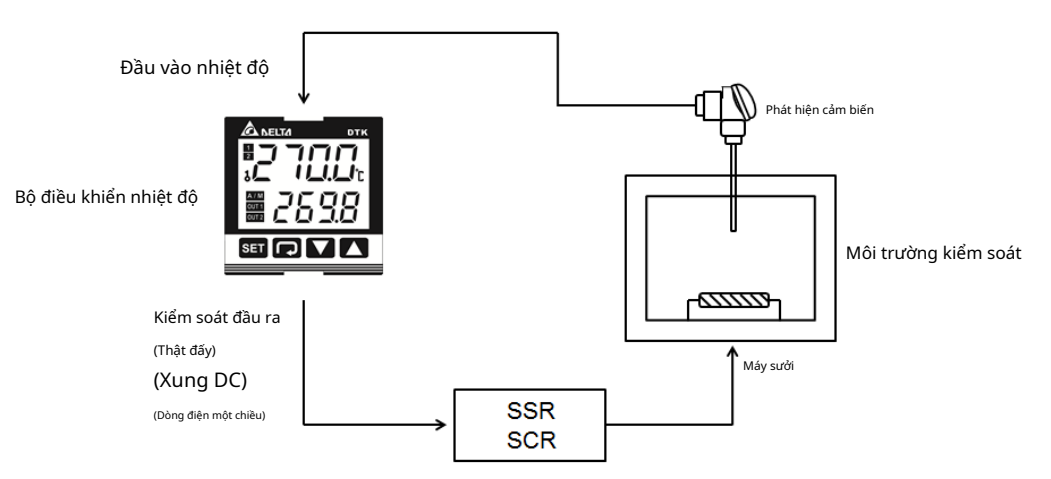

# **-Màn hình, đèn LED & nút bấm**

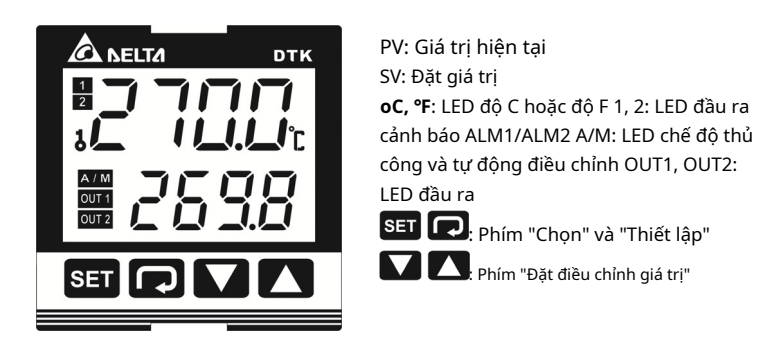

# **-Thông tin đặt hàng**

# **DTK 1 2 3 4 5 6 7**

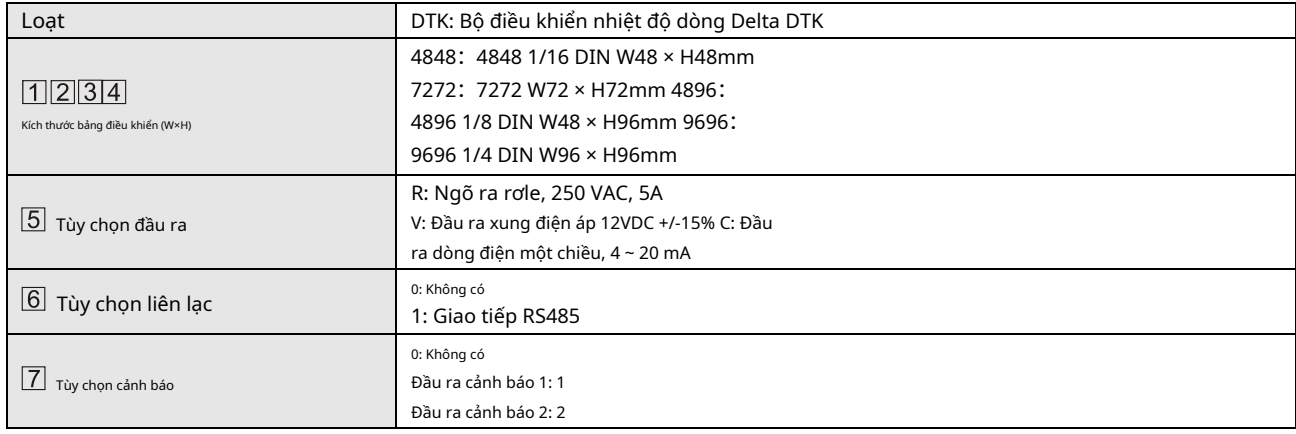

### **-Thông số kỹ thuật**

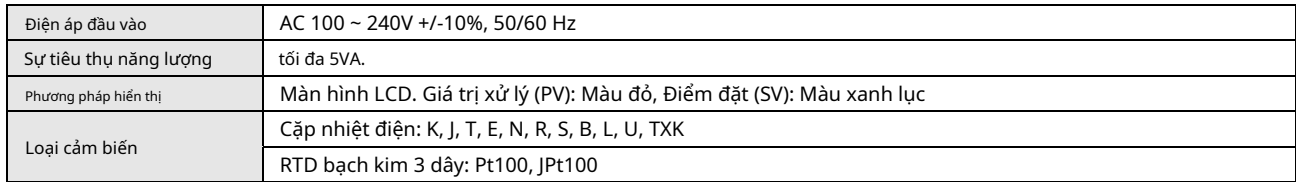

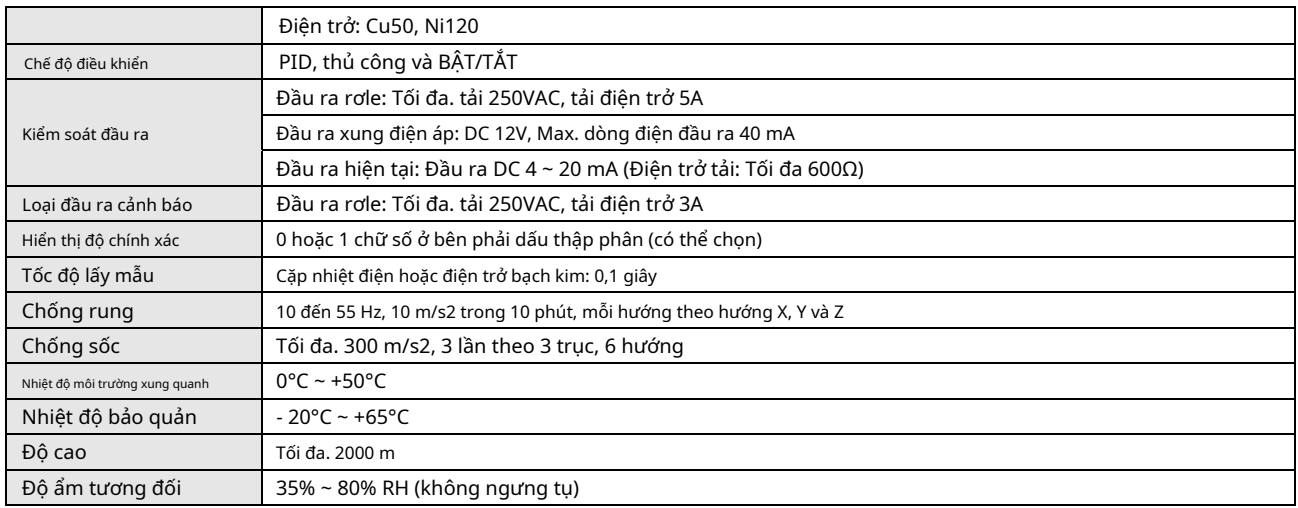

# **-Hoạt động**

- Có ba chế độ hoạt động: vận hành, điều chỉnh và cài đặt ban đầu. Khi cấp nguồn, bộ điều khiển sẽ chuyển sang chế độ vận hành. Nhấn phím để chuyển sang chế độ điều chỉnh. Nếu nhấn phím lâu hơn 3 giây, bộ điều khiển sẽ chuyển sang chế độ cài đặt ban đầu. Nhấn phím khi đang ở chế độ điều chỉnh hoặc chế độ cài đặt ban đầu sẽ buộc bộ điều khiển quay trở lại chế độ vận hành.
- PV/SV: Đặt điểm đặt nhiệt độ và hiển thị giá trị quá trình nhiệt độ. Sử dụng điểm. Von De La phím để cài đặt nhiệt độ

- − Phương pháp cài đặt: Khi đang ở bất kỳ chế độ chức năng nào, Ø dể chọn chức năng mong muốn và sử dụng VI ▲ phím để thay đổi hãy nhấn cài đặt. Nhân phím để lưu thay đổi.
- Biểu đồ quy trình bên dưới cho biết cách chuyển đổi cài đặt và chức năng bên trong:

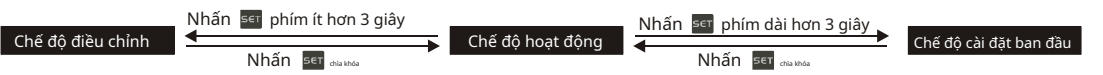

Cài đặt thông số cho Chế độ hoạt động:

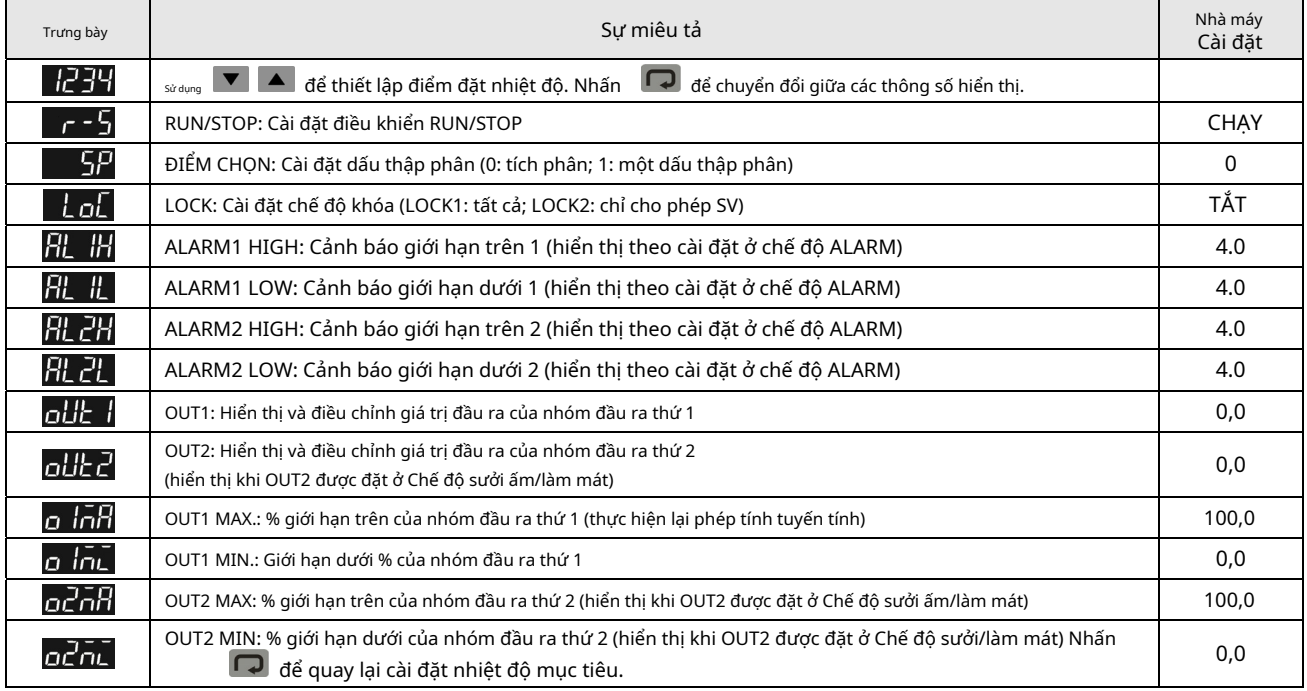

### Cài đặt thông số cho Chế độ cài đặt ban đầu:

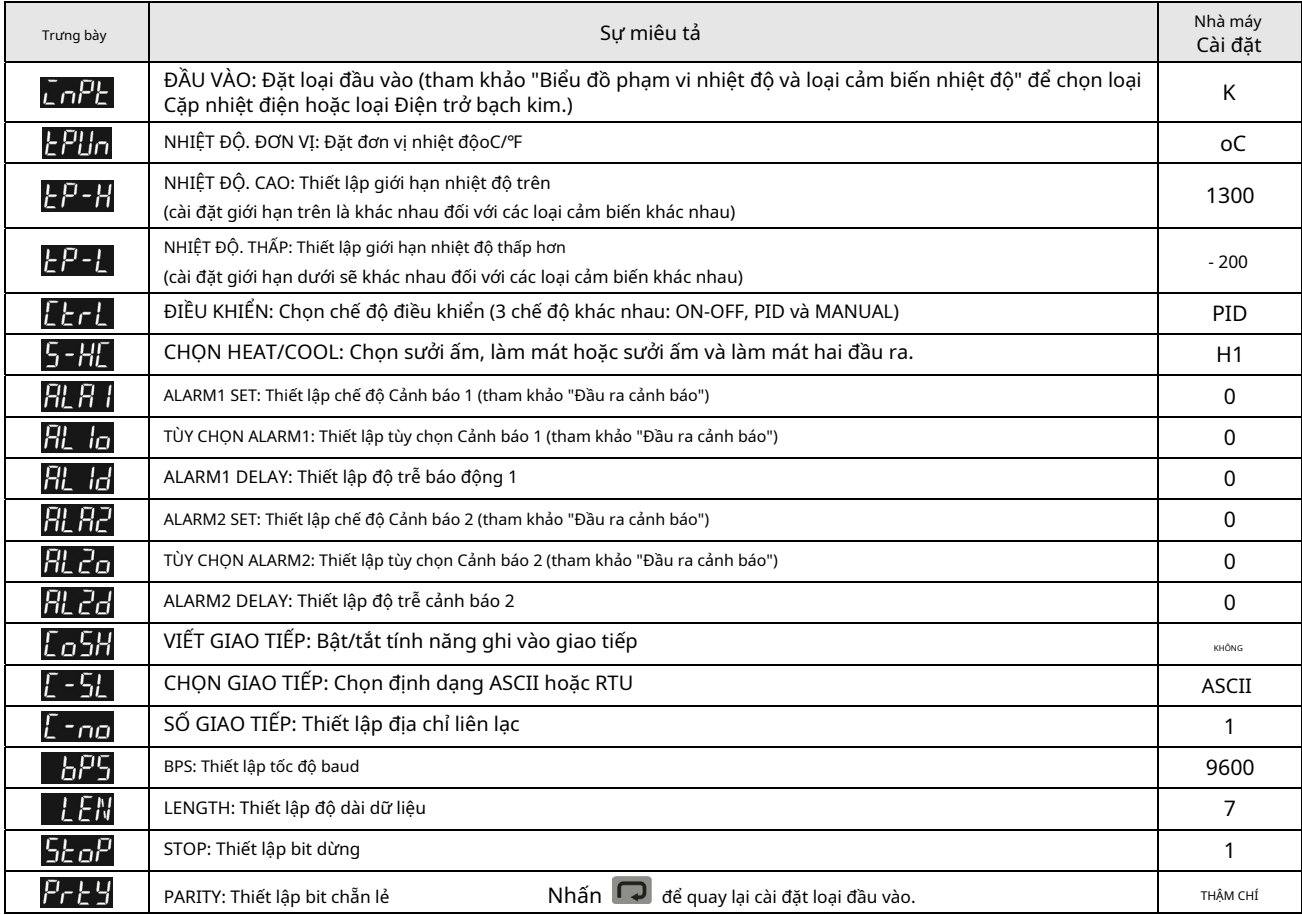

Cài đặt thông số cho Chế độ điều chỉnh:

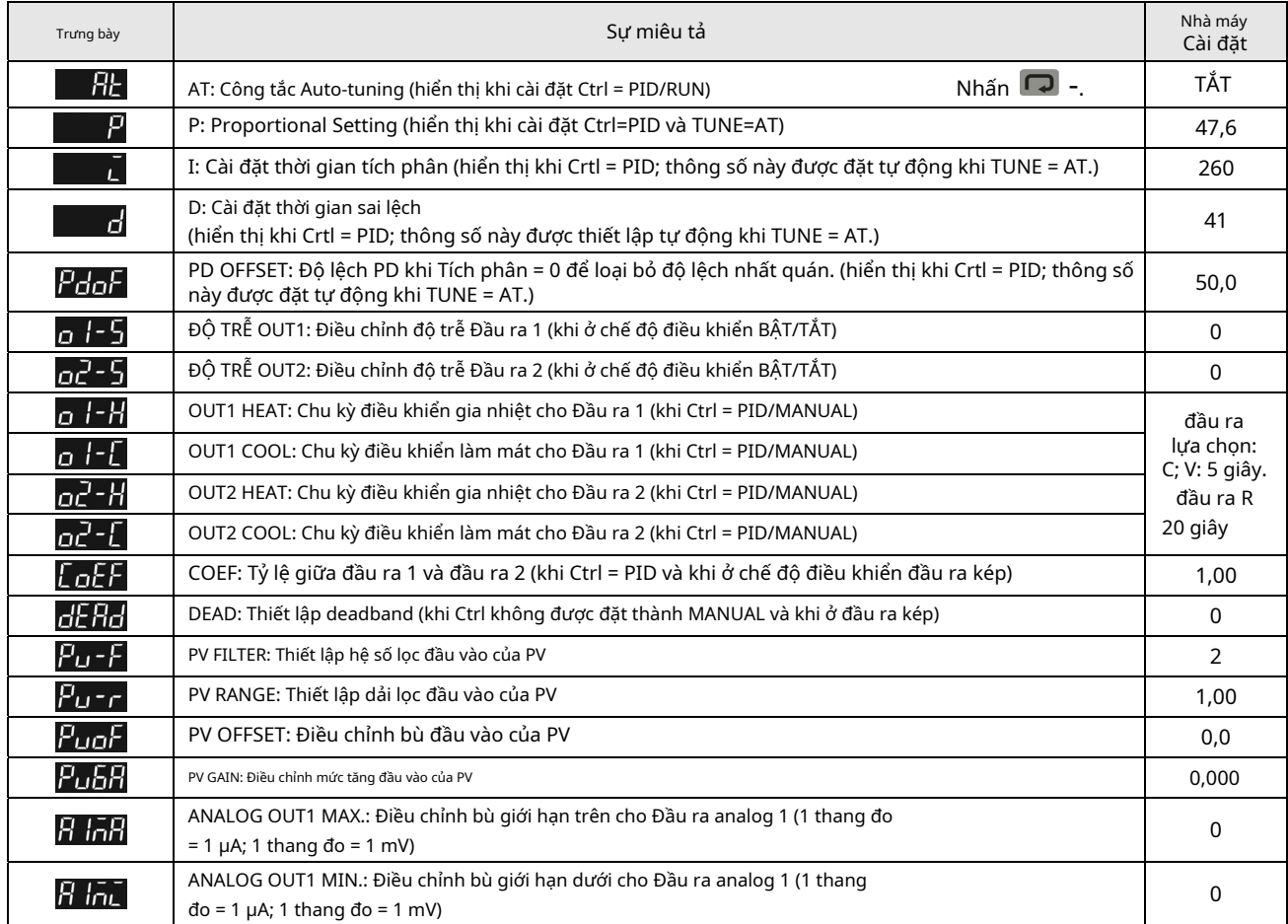

### **-Cài đặt khởi động ban đầu**

Khi thiết lập DTK lần đầu tiên, hãy nhấn loại cảm biến nhiệt độ của bạn. Xin lưu ý rằng việc lựa chọn mô hình không chính xác sẽ gây ra lỗi hiển thị nhiệt độ PV. (Tham khảo biểu đồ bên dưới) **SET** phím trong hơn 3 giây cho đến khi màn hình hiển thi

Khi thiết lập loại cảm biến nhiệt độ bằng RS-485, hãy ghi giá trị của bạn (phạm vi 0~14) vào thanh ghi 1004H.

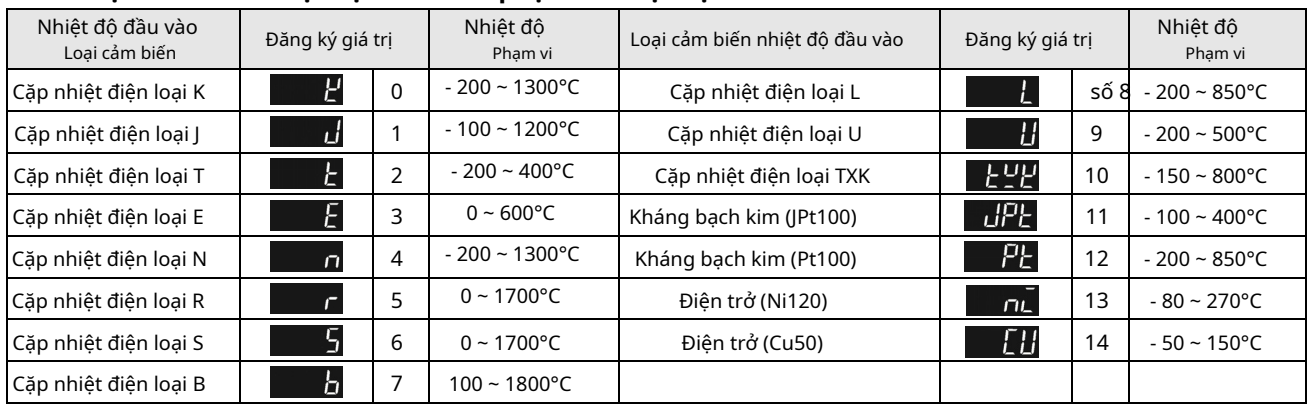

### - **Loại cảm biến nhiệt độ & Biểu đồ phạm vi nhiệt độ**

### **-Cài đặt đơn vị hiển thị**

Sử dụng tham số sau để thay đổi đơn vị hiển thị PV và SV, chọn dấu thập phân và chuyển đổi giữaoC/℉.

- Trong mức độ tham số Chế độ hoạt động).  $\overline{\mathbb{S}P}$ : SP = 1 hiển thị số thập phân (ví dụ: 25,5 độ); SP = 0 hiển thị số nguyên (ví dụ: 25
- Trong tham số Chế đô cài đặt ban đầu : Chọn đơn vị hiển thị nhiệt độoC/℉. (℉=oC\*9/5 + 32)

## **-Đặt Giá trị và Giới hạn Trên/Dưới của Giá trị Đầu vào**

Cài đặt SV đóng vai trò tham chiếu cho việc điều khiển.

- Đặt giới hạn trên của giá trị đầu vào: Trong tham số Chế độ cài đặt ban đầu đượ $\epsilon$   $\Box$  giá trị đầu vào giới hạn trên phải được đặt trong phạm vi hiển thị trong biểu đồ "Loại cảm biến nhiệt độ & Phạm vi nhiệt độ".
- Đặt giới hạn dưới của giá trị đầu vào: Trong tham số Chế độ cài đặt ban đầu đượ<mark>c liều.</mark> giá trị đầu vào giới hạn trên phải được đặt trong phạm vi hiển thị trong biểu đồ "Loại cảm biến nhiệt độ & Phạm vi nhiệt độ".
- Đặt SV: Thông số này có thể được đặt ở Chế độ vận hành. Giá trị SV phải được đặt trong phạm vi giới hạn trên/dưới của giá trị đầu vào.

# **-Bộ lọc kỹ thuật số và cài đặt bù tuyến tính**

Để tránh nhiễu tín hiệu đầu vào gây ra giá trị hiển thị không ổn định, bên dưới cung cấp hai thông số để người dùng thiết lập. Trong Chế độ điều chỉnh, các thông số Và Và Vì Tra có thể được sử dụng để điều chỉnh trạng thái bộ lọc.

- $F$ u  $F$  Hệ số lọc (phạm vi cài đặt = 0~50; cài đặt gốc = 2). Phương trình tính toán độ lợi bù tuyến tính: PV = (Cuối cùng được hiển thị PV \* n + Giá trị đo được) / (n+1).
- Khi giá trị tham số nhỏ, màn hình PV gần với Giá trị đo được. Khi giá trị tham số lớn, phản hồi của PV chậm.
- Pu Pham vi bô loc (pham vi cài đăt = 0,10 ~ 10,00oC).Nếu cài đặt gốc = 1, điều đó có nghĩa là bộ điều khiển sẽ bắt đầu Tính toán Bộ lọc Kỹ thuật số khi Giá trị Đo được nằm trong phạm vi "PV + / - 1,00 được hiển thị lần cuốioC".Do đó, nên đặt giá trị lớn hơn khi nhiễu đủ nghiêm trọng để gây ra dao động nhiệt độ lớn.

Khi giá trị hiển thị PV khác với mong đợi của người dùng, Bù tuyến tính có thể được điều chỉnh thông qua các tham số trong Chế độ **DI LIDI** Và điều chỉnh.

 $F$ ப0 $F$  Giá trị bù tuyến tính (phạm vi cài đặt = -99,9 ~ 99,9). Phương trình tính toán độ lợi bù tuyến tính: PV = Giá trị đo được + Giá trị bù.

Ví dụ: Giá trị đo = 25,0; Bồi thường = 1,2. Sau khi áp dụng vào phương trình bù PV = 26,2.

 $F$ u $\overline{5H}$  Tăng bù tuyến tính (phạm vi cài đặt = -0,999~0,999). Phương trình tính toán độ lợi bù tuyến tính: PV = Giá trị đo được \* (1 + Độ lợi/1.000) + Bù.

Ví dụ: Giá trị đo được = 25,0; Tăng = 0,100. Sau khi áp dụng vào phương trình tính Gain PV = 25,0 \* (1 + 0,100/1.000) = 27,5.

Nếu độ lệch nhiệt độ là như nhau ở mọi nhiệt độ, việc thiết lập giá trị bù tuyến tính sẽ giải quyết được vấn đề về độ lệch. Nếu độ lệch nhiệt độ thay đổi theo các nhiệt độ khác nhau, hãy tính sai số độ lệch tuyến tính và điều chỉnh nhiệt độ bằng cách đặt giá trị Tăng và bù.

**-Bồi thường đầu ra tương tự** Khi chế độ đầu ra được đặt thành đầu ra dòng điện tương tự (4~20 mA), giá trị đầu ra mong muốn của người dùng có thể đạt được bằng cách sử dụng bù chức năng. Ví dụ, đầu ra analog 1 có thể được điều chỉnh để bù các tham số Và Và Trười Và Trong Chế độ điều chỉnh. Giá trị đầu ra có thể dương hoặc âm (+/-) và có thể thay đổi bằng cách nhấn phím Lên/Xuống trên bộ điều khiển nhiệt độ. Thang đo mỗi lần nhấn là tăng hoặc giảm 1 uA. Ví dụ: Để thay đổi phạm vi đầu ra hiện tại từ 4~20 mA thành 3,9~20,5 mA, hãy đặt tham số Đặt tham số  $\overline{H}$   $\overline{H}$  đến 500. (20,5-20=0,5mA; 0,5mA/1uA= 500)  $H$   $H$   $d$ ến -100. (3,9-4=-0,1mA; -0,1mA/1uA=-100) Để điều khiển đầu ra theo cách thủ công: Đặt tham số DECL ĐẾN TH ở Chế độ cài đặt ban đầu. - Dể đặt đầu ra thành 0%: Đặt tham số **(đầu - để** (đầu ra 1) hoặc (đầu ra 2) đến **trong Chế độ hoạt động.** Tham thang Chế độ hoạt động. - Để điều chỉnh giới hạn dưới của đầu ra analog: Nhập giá trị mong muốn và kiểm tra đồng hồ để điều chỉnh giá trị đầu vào analog theo mong muốn (ví dụ: 4~20 mA, giá trị analog điều chỉnh sẽ là 4 mA). Đặt tham số dươnha đến giá trị mong muốn của bạn trong Quy định Cách thức. - Để đặt đầu ra thành 100%: Đặt tham số (Đầu ra 1) hoặc ĐẾN trong Chế độ hoạt động. Để điều chỉnh giới hạn trên của đầu ra analog: Nhập giá trị mong muốn và kiểm tra đồng hồ để điều chỉnh giá trị đầu vào analog theo mong muốn<br>(ví du: 4~20 mA, qiá trị analog điều chỉnh sẽ là 20 mA). Đặt tham số (ví dụ: 4~20 mA, giá trị analog điều chỉnh sẽ là 20 mA). Đặt tham số Cách thức. **-Kiểm tra phiên bản chương trình cơ sở và loại đầu ra** Khi bộ điều khiển nhiệt độ BẬT, màn hình PV và SV sẽ hiển thị phiên bản phần sụn, loại đầu ra và loại đầu vào trong 3 giây đầu tiên. PV cho biết phiên bản phần sụn. Ví dụ: V110 cho biết phiên bản phần mềm V1.10. - SV (chữ số đầu tiên) cho biết loại đầu ra của OUT1. N: Không có chức năng, V: Ngõ ra xung điện áp, R: Ngõ ra rơle, C: Ngõ ra dòng điện - SV (chữ số thứ hai) cho biết loại đầu ra của OUT2. Không hiển thị: Không có OUT2 (mặc định), R: Ngõ ra Relay - Chữ số SV thứ 3 và thứ 4 là loại đầu vào. K, J, T, E, N, R, S, B, L, U, TX (TXK), JP (JPT100), PT (Pt100), CU (CU50), NI (NI120) **-Lựa chọn cho Hệ thống sưởi/Làm mát/Báo động/Điều khiển đầu ra vòng lặp kép** Dòng DTK có 1 bộ Điều khiển đầu ra (OUT1) và 1 bộ Đầu ra cảnh báo (ALARM1), cả hai đều được tích hợp sẵn. Người dùng cũng có thể mua bộ Đầu ra cảnh báo thứ 2 (ALARM2). - Sử dụng 1 bộ Điều khiển đầu ra: Ở Chế độ cài đặt ban đầu, cài đặt tham số - Sử dụng bộ Kiểm soát đầu ra thứ 2:  $5 - H$ <sub>sang chế độ Sưởi ấm (H1) hoặc Làm mát (C1).</sub> - Khi bộ cảnh báo thứ nhất và bộ điều khiển đầu ra thứ 2 được sử dụng cho điều khiển đầu ra kép, hãy đặt thông số Chế độ cài tha <sub>trong ban đầ</sub>u đặt cho các điều khiển như sưởi ấm (H1H2), làm mát (C1C2), sưởi ấm/làm mát (H1C2) hoặc làm mát/sưởi ấm ( C1H2). Thông số dải chết được kích hoạt tự động khi bộ điều khiển nhiệt độ ở chế độ điều khiển đầu ra kép. Như thể hiện trong trong sơ đồ bên dưới, mục đích của việc thiết lập chức năng Dải chết là để giảm lãng phí năng lượng do hoạt động sưởi ám/làm mát thường xuyên. Ví dụ: Đối với Ví dụ: nếu SV = 100 độ và  $\boxed{1}$   $\boxed{1}$  = 2.0, sẽ không có đầu ra khi nhiệt độ nằm trong khoảng 99~101°C.

Đầu ra của **khi chế chế độ điều khiển ON-OFF** (Ctrl = điều khiển ON-OFF):

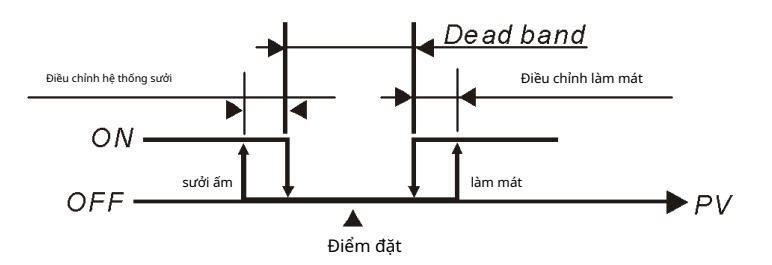

Đầu ra của **de Hơ** khi ở chế đô điều khiển PID (Ctrl=PID):

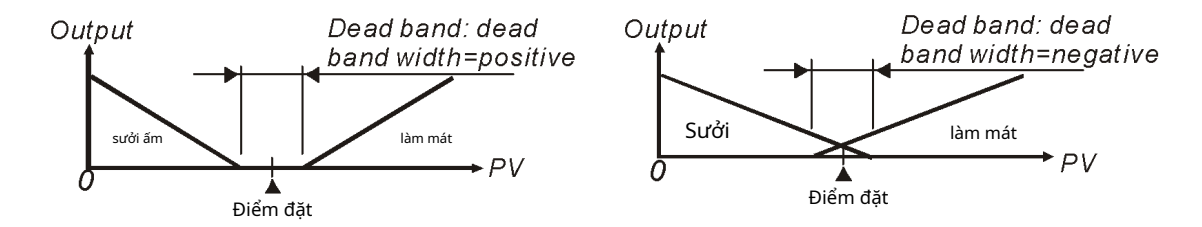

Khi bộ điều khiển ở chế độ điều khiển PID và đầu ra vòng lặp kép, tham số Bộ PID đầu tiên được tạo khi TUNE = AT, nhưng người dùng cũng có thể đặt giá trị PID theo cách thủ công. Giá trị P của bộ PID thứ 2 =  $E$ đặt giá trị P của bộ PID thứ 2. Các Giá tri P của bô PID thứ nhất x **thể H Loi H**, Giá trị I và D của bộ PID thứ 2 vẫn giữ nguyên như bộ PID thứ nhất.

### **-Cài đặt chế độ điều khiển**

Có 3 chế độ điều khiển là ON-OFF, PID và MANUAL.

- **Chế độ BẬT-TẮT:**Đối với đầu ra sưởi ấm, đầu ra sẽ tắt khi đầu vào lớn hơn giá trị cài đặt; đầu ra bật khi đầu vào nhỏ hơn (giá trị cài đặt - giá trị cài đặt độ nhạy điều chỉnh). Đối với đầu ra làm mát, đầu ra bật khi đầu vào lớn hơn (giá trị cài đặt + giá trị cài đặt độ nhạy điều chỉnh); đầu ra tắt khi đầu vào nhỏ hơn giá trị cài đặt. Nếu một trong 2 đầu ra được đặt để sưởi ấm và đầu ra còn lại để làm mát, vùng không hoạt động có thể được đặt như trong sơ đồ bên dưới.

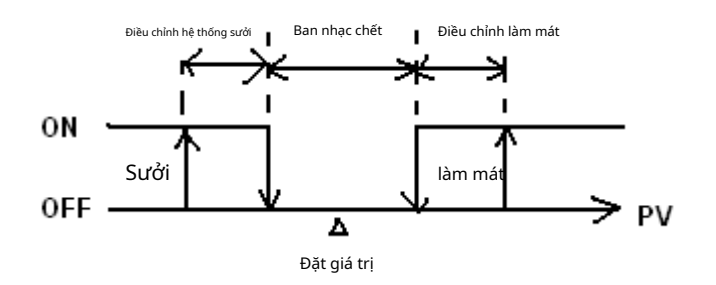

(Điều khiển ON-OFF đầu ra cho cả hai hành động)

- Đặt tham số **LECL ĐẾN DA Đ**ếN TH ở Chế độ cài đặt ban đầu.
- Đặt độ nhạy điều chỉnh: Thông qua tham số trong Chế độ điều chỉnh, đặt độ nhạy điều chỉnh (đầu ra 【1】【đầu ra 1), 2).

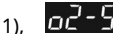

- Cài đặt Dead Band cho cả hai đầu ra: Đặt Dead Band thông qua tham số trong Chế độ điều chỉnh.
- **Chế độ PID:**Khi cài đặt sưởi ấm hoặc làm mát, chương trình sẽ thực hiện vận hành PID thông qua nhiệt độ đầu vào và nhiệt độ cài đặt, với kết quả vận hành đầu ra để điều khiển nhiệt độ. Tham số PID và khoảng thời gian điều khiển phải được đặt cho chức năng này; những thông số này cũng có thể được tạo tự động thông qua tính năng tự động điều chỉnh (AT).
	- Một. Đặt tham số PID và khoảng thời gian điều khiển: Các tham số PID có thể được điều chỉnh thủ công theo đặc tính của hệ thống hoặc được AT tạo tự động. Việc bù lỗi tỷ lệ được sử dụng khi tham số I được đặt thành 0 để điều chỉnh độ lệch giảm theo thời gian để đạt đến nhiệt độ. Thời gian điều khiển là khoảng thời gian vận hành PID, nếu thời gian điều khiển là 10 giây, điều đó có nghĩa là hoạt động PID được thực hiện mỗi lần 10 giây. Kết quả sau đó là đầu ra để kiểm soát nhiệt độ. Nếu hệ thống nóng lên nhanh chóng thì khoảng thời gian điều khiển không được đặt quá dài. Đối với đầu ra rơle, tuổi thọ của rơle phải được xem xét. Khoảng thời gian điều khiển ngắn sẽ làm giảm tuổi thọ của rơle.
	- b. Coef và DeadBand được thêm vào trong tham số PID cho đầu ra kép (một để sưởi ấm và một để làm mát). Coef đề cập đến tỷ lệ giữa phần đầu ra thứ nhất và phần thứ hai (Thông số P của nhóm thứ hai = Coef\*P, Coef = 0,01~99,99). DeadBand là nhiệt độ chồng chéo của đầu ra P cho nhóm thứ nhất và thứ hai.
	- Đặt tham số CErL ĐẾN PLƠ ở Chế độ cài đặt ban đầu.
	- Để cài đặt điều khiển sưởi hoặc làm mát: Chọn điều khiển đầu ra mong muốn thông qua tham số điều khiển một đầu ra được thực hiện, các mục được chọn là H1 và C1 (H để sưởi ấm, C để làm mát và 1 cho đầu ra 1). Nếu thực hiện điều khiển đầu ra kép, các mục cần chọn như sau: H1H2, C1H2,... C1C2 (H để sưởi ấm, C để làm mát, 1 cho đầu ra 1 và 2 cho đầu ra 2).  $\frac{1}{2}$  – HL  $\frac{1}{6}$  chế độ cài đặt ban đầu. giá như
	- Đặt khoảng thời gian điều khiển: Trong thông số Chế độ điều chỉnh, PV được hiển thị là "o'x' 'y'". 'x' là 1 (đầu ra 1) hoặc 2 (đầu ra 2). 'y' là H (sưởi ấm) hoặc C (làm mát).
	- Đặt Coef đầu ra kép: Đặt giá trị Coef thông qua tham số
- trong Chế độ điều chỉnh.
- Cài đặt Dead Band cho cả hai đầu ra: Đặt Dead Band thông qua tham số DILI LIMI trong Chế độ điều chỉnh.
- Đặt điều khiển sang chế độ chạy: Đặt tham số **DET DEN FUN**trong Chế độ hoạt động.
- Set AT: Cài đặt thông số ĐẾN ĐẾN LON trong Chế độ điều chỉnh. Số lượng bộ PID đã chọn sẽ được điều chỉnh trư động Sau đó qiá trị PID sẽ được tạo tư động và màn bình sẽ tư động thay đổi thành trư động Sau đó qiá trị PID sẽ
	- tự động. Sau đó, giá trị PID sẽ được tạo tự động và màn hình sẽ tự động thay đổi thành .

Lưu ý: Khi thực hiện AT, việc setup cho toàn bộ hệ thống phải được hoàn thiện, tức là cảm biến đầu vào phải được nối dây và cài đặt chính xác, còn đầu ra phải được kết nối với ống sưởi hoặc ống làm mát.

- **Chế độ THỦ CÔNG:**Chức năng điều khiển bằng tay có thể buộc đầu ra có giá trị cố định. Tuy nhiên, nó thường được vận hành kết hợp với việc chuyển đổi điều khiển PID.
	- Một. Chuyển từ điều khiển PID sang điều khiển bằng tay: Đầu ra điều khiển sẽ giữ lại đầu ra điều khiển ban đầu trước khi chuyển sang điều khiển bằng tay. Ví dụ: nếu đầu ra điều khiển được tính toán bằng PID là 20% trước khi chuyển đổi, thì đầu ra điều khiển là 20% sau khi chuyển sang điều khiển bằng tay. Bạn có thể buộc một giá trị đầu ra cố định sau khi chuyển đổi, ví dụ: kiểm soát đầu ra ở mức 40%.

có thể sử dụng nó với điều khiển PID. Sau Auto\_Tuning, việc điều khiển PID sẽ được thực hiện tự động. Cài đặt AT: Cài đặt thông số ĐẾN ĐẾN Trong Chế đô điều chỉnh.

# **-Giới hạn kiểm soát phạm vi đầu ra**

(sưởi ấm) hoặc C (làm mát).

Sản lượng tối đa và tối thiểu có thể bị giới hạn. Nếu đầu ra điều khiển tối đa ban đầu là 100% và đầu ra điều khiển tối thiểu là 0%, bạn có thể đặt đầu ra điều khiển tối đa thành 80% và đầu ra điều khiển tối thiểu thành 20%.

b. Chuyển từ điều khiển thủ công sang điều khiển PID: Nếu điều khiển thủ công là 40% trước khi chuyển sang điều khiển PID, chương

Lưu ý: Nếu nguồn của bộ điều khiển bị tắt ở chế độ điều khiển thủ công, % đầu ra ban đầu sẽ được giữ lại khi bật lại nguồn.

Đặt khoảng thời gian điều khiển: Trong thông số Chế độ điều chỉnh, PV được hiển thị là "o'x' - 'y'". 'x' là 1 (đầu ra 1) hoặc 2 (đầu ra 2). 'y' là H

trình sẽ lấy 40% này sau khi chuyển đổi làm giá trị ban đầu để tính giá trị PID và sau đó xuất điều khiển mới.

- Đặt đầu ra %: Trong thông số Chế độ vận hành, PV được hiển thị là "oUt'x'". 'x' là 1 (đầu ra 1) hoặc 2 (đầu ra 2).

Điều khiển này có tính năng Auto\_Tuning để tự động tạo các tham số PID (chỉ áp dụng khi chế độ điều khiển được đặt thành điều khiển PID). - Auto\_Tune: Thông qua đầu ra của hệ thống sưởi hoặc làm mát hoàn toàn, nhiệt độ được phép dao động lên và xuống. Lấy các thông số về độ lớn và chu kỳ để tính toán thông số PID. Ngoài ra, hãy lưu giá trị cài đặt nhiệt độ thu được từ việc thực hiện AT để

Đặt giới hạn trên của đầu ra điều khiển: Đặt giá trị cho các tham số

Đặt tham số ĐẾN ĐẾN HAU ở Chế độ cài đặt ban đầu.

- Đặt giới hạn dưới của đầu ra điều khiển: Đặt giá trị cho các tham số

# **-Giới hạn về phạm vi nhiệt độ**

Các cảm biến đầu vào khác nhau có phạm vi ứng dụng khác nhau (ví dụ: cài đặt gốc loại J là -100 ~ 1200oC).Điều chỉnh thông số (giới hạn trên) /  $\mathcal{L} \mathcal{L}$  (giới hạn dưới) ở Chế độ cài đặt ban đầu.

Nếu giới hạn dưới được thay đổi thành 0 và giới hạn trên được thay đổi thành 200, chức năng giới hạn sẽ được kích hoạt trong các điều kiện sau:

- Khi cài đặt giá trị SV, phạm vi cài đặt sẽ bị giới hạn ở mức 0 ~ 200oC.
- Trong điều kiện điều khiển ON-OFF và PID, đầu ra điều khiển sẽ bị buộc phải tắt nếu giá trị PV vượt quá giới hạn trên/dưới. (Đầu ra cảnh báo vẫn bình thường)

# **-Khôi phục cài đặt gốc**

Khóa tất cả các nút bằng cách điều chỉnh tham số **DEL LE DEL LE Trong Chế độ hoạt động. Nhấn DEL V**ầ D**Hím đồng thời trong 3 giây** để hiển thị **DEDEL,** và nhập mật khẩu 1357. Màn hình hiển thị và kh**ú thị v**à khôi tham số). Lựa chọn **và khởi động lại để khôi phục** cài đặt gốc.

# **-Chức năng khóa phím**

Điều chỉnh tham số Đ<mark>Ế đủ ĐẾN đủ T</mark>rong Chế độ vận hành để khóa tất cả các phím. Điều chỉnh tham số thành ch**u là cho chếp điều chỉnh** Giá trị cài đặt SV.

- Mở khóa chìa khóa:

- -

**-Chức năng điều chỉnh**

Nhấn SET Và D phím đồng thời ở chế độ LOCK để hiển thị mật khẩu là 0000.

- Để thay đổi mật khẩu khóa phím:
	- 1. Nhấn nhập vào **HEYP** màn hình để vào màn hình đổi mật khẩu . **EHEP**
	- 2. Nhập mật khẩu hiện tại vào màn **ELILLE** màn hình. Nếu mật khẩu đúng, bạn sẽ được nhắc Đặt mật khẩu mới hình . Nếu mật khẩu không chính xác, màn hình sẽ quay về chế độ hiển thị PV/SV.
	- 3. Nhập mật khẩu mới hai lần vào đã được mở khóa. Nếu hai mục nhập mật khẩu không giống nhau, màn hình sẽ quay về trạng thái bước 2. màn hình. Màn hình sẽ quay về chế độ hiển thị PV/SV bằng phím
- Không nhớ được mật khẩu:

Khôi phục cài đặt gốc để mở khóa.

# **-Đầu ra cảnh báo**

Bộ điều khiển này có một hoặc hai đầu ra cảnh báo. Tổng công công cài đặt cảnh báo có thể được thực hiện độc lập như trong bảng. Các cài đặt bổ sung được cung cấp, chẳng hạn như độ trễ cảnh báo, chế độ chờ cảnh báo, giữ đầu ra cảnh báo và đầu ra đảo ngược cảnh báo, như được mô tả bên dưới: Cài đặt độ trễ báo thức: Đặt thời gian trễ báo thức. Khi hành động phù hợp với chế độ cài đặt cảnh báo, bộ điều khiển sẽ trì hoãn việc tạo tín hiệu cảnh báo. Cảnh báo sẽ chỉ được kích hoạt khi các điều kiện cảnh báo vẫn được xác nhận trong khoảng thời gian bị trì hoãn. Một. Cài đặt chế độ chờ cảnh báo: Phát hiện cảnh báo sẽ chỉ được kích hoạt khi giá trị đo được nằm trong phạm vi ±5 của đầu vào được chỉ định

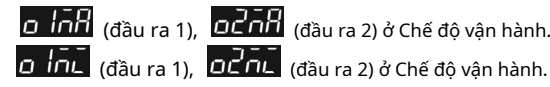

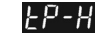

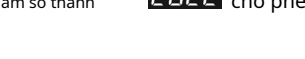

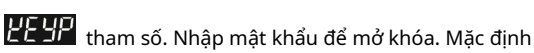

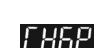

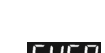

giá trị, để ngăn kích hoạt cảnh báo khi khởi động nếu điều kiện phù hợp với cài đặt cảnh báo.

b. Cài đặt giữ đầu ra cảnh báo: Thông báo cảnh báo sẽ được giữ khi cảnh báo được kích hoạt, trừ khi nó được tắt trên cảnh báo. c. Cài đặt đầu ra cảnh báo ngược: Có thể đặt đầu ra cảnh báo cho NC (Đóng bình thường) hoặc NO (Mở bình thường).

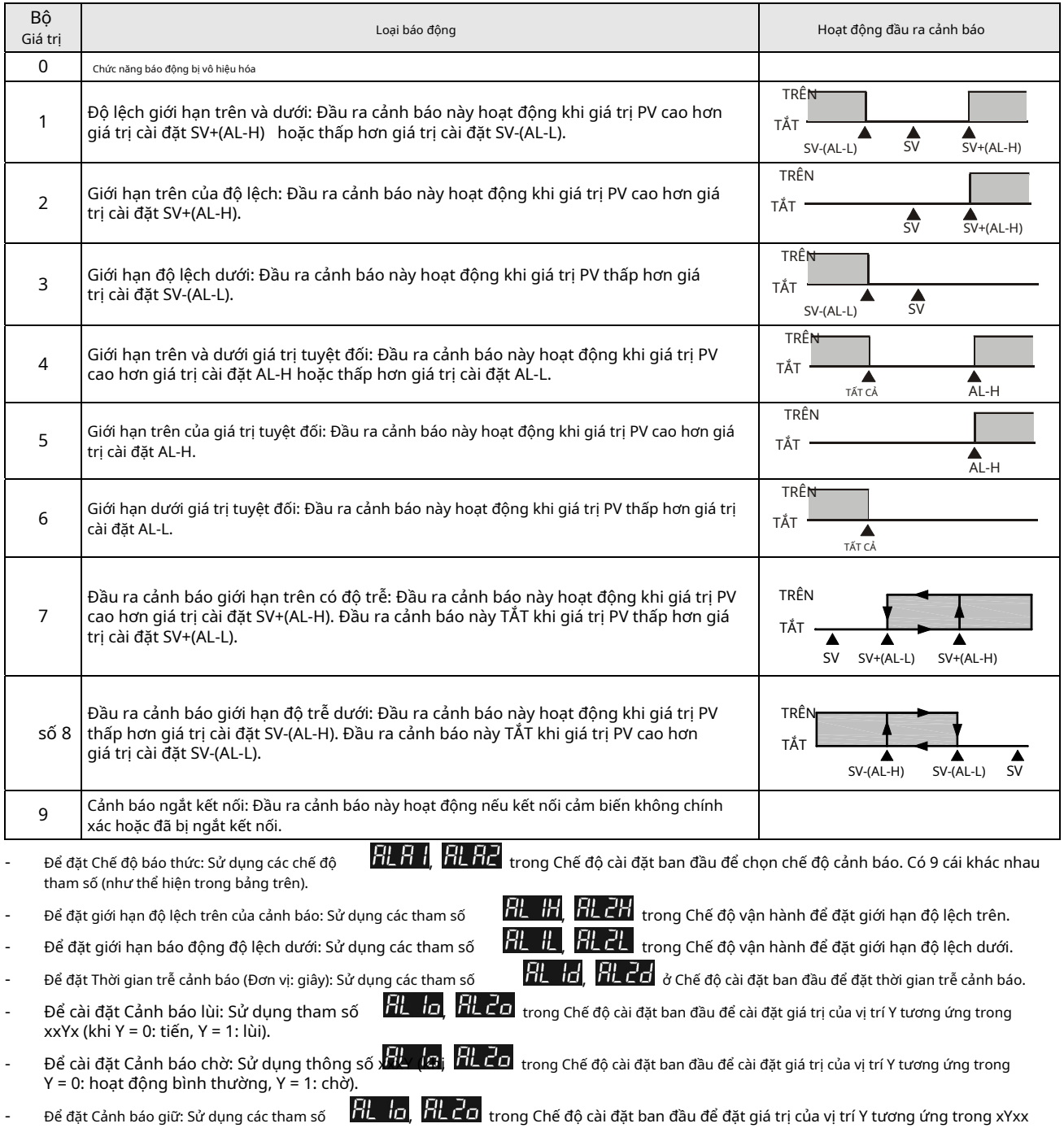

Lưu ý: Tham khảo bảng bên dưới để biết các cờ tương ứng cho Cảnh báo chờ, Cảnh báo lùi, Cảnh báo giữ và Cảnh báo cao điểm.

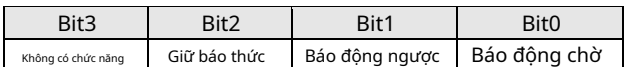

(khi Y = 0: hoạt động bình thường, Y = 1: Giữ).

# **-Truyền thông RS-485**

1. Tốc độ truyền được hỗ trợ: 2400, 4800, 9600, 19200 và 38400 bps; Các định dạng giao tiếp không được hỗ trợ: 7, N, 1 hoặc 8, E, 2 hoặc 8, O, 2; Giao thức truyền thông: Modbus (ASCII hoặc RTU); Mã chức năng: 03H để đọc nội dung thanh ghi (tối đa 8 từ). 06H để ghi 1 (một) từ vào thanh ghi.

2. Địa chỉ và nội dung thanh ghi dữ liệu:

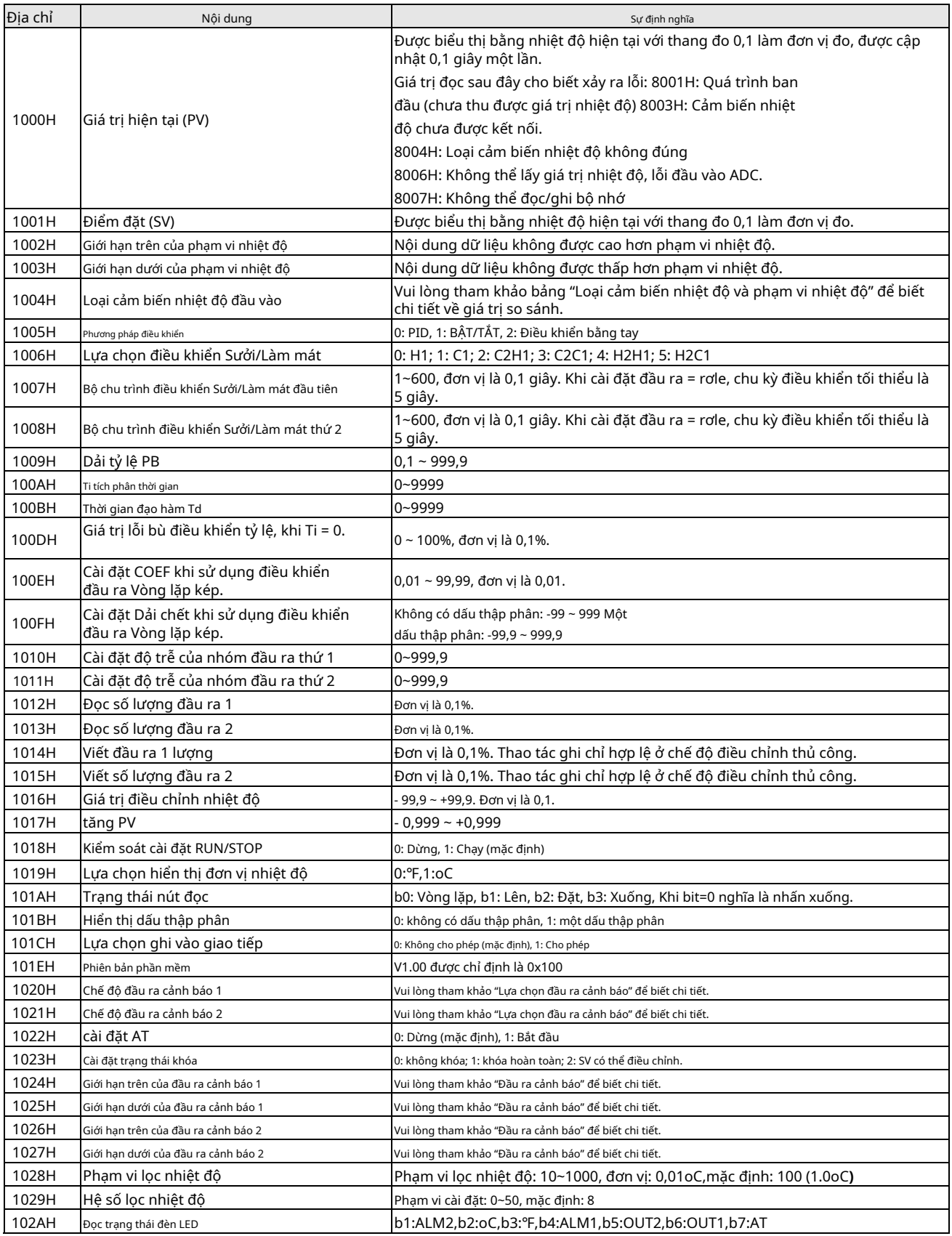

3. Định dạng truyền thông tin: Mã lệnh, 03: đọc từ, 06: viết 1 từ. **ASCII**Cách thức

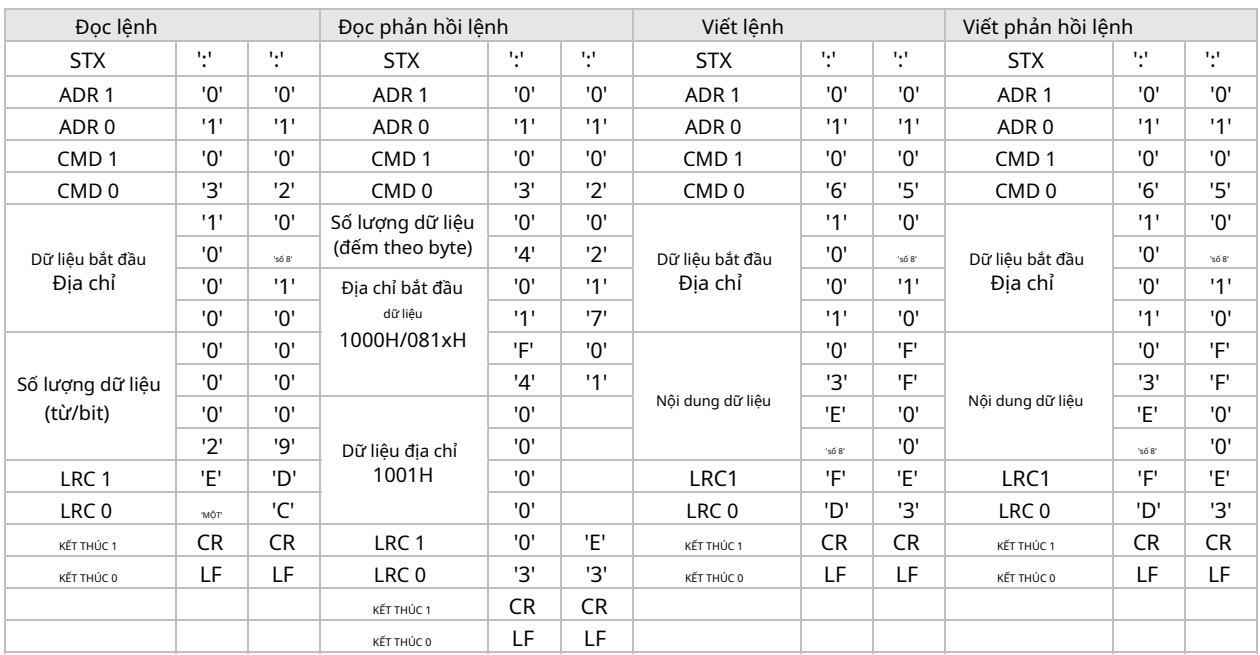

### Tổng kiểm tra LRC:

Kiểm tra LRC là số tiền được cộng từ "Địa chỉ" đến "Nội dung dữ liệu". Ví dụ: 01H + 03H + 10 + 00H + 00H + 02H = 16H. Sau đó lấy phần bù của 2 để nhận EA.

**RTU**Cách thức

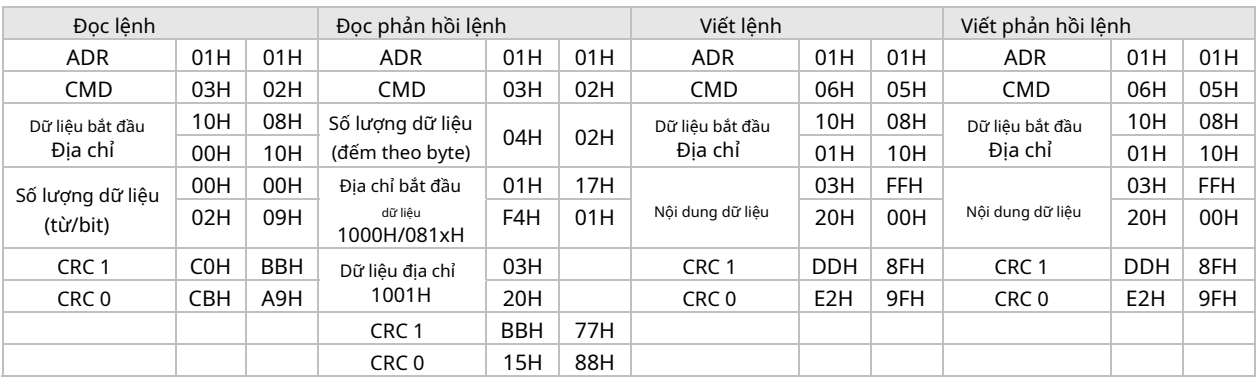

Mã kiểm tra CRC: CRC (Kiểm tra dự phòng theo chu kỳ) được lấy thông qua các bước sau.

1. Nạp vào thanh ghi 16-bit FFFFH làm thanh ghi CRC.

2. Thực hiện thao tác OR độc quyền cho byte đầu tiên của dữ liệu và byte thấp của thanh ghi CRC. Đặt kết quả hoạt động trở lại thanh ghi CRC.

3. Dịch chuyển sang phải các bit trong thanh ghi CRC và điền "0" vào các bit cao. Kiểm tra bit thấp nhất được loại bỏ.

4. Nếu bit thấp nhất bị loại bỏ là "0", hãy lặp lại bước 3. Nếu không, hãy thực hiện thao tác OR loại trừ cho thanh ghi CRC và giá trị A001H. Đặt kết quả hoạt động trở lại thanh ghi CRC.

5. Lặp lại bước 3 và 4 cho đến khi tất cả 8 bit (1 byte) được dịch chuyển sang phải.

6. Lặp lại bước 2 và 5 và tính toán tất cả các bit trong dữ liệu để lấy mã kiểm tra CRC.

- Vui lòng lưu ý thứ tự truyền byte cao/thấp trong thanh ghi CRC.

# -**Mã lỗi**

- Khi xảy ra lỗi, bạn có thể đọc các thanh ghi 1000H thông qua giao tiếp. Vui lòng tham khảo phần RS485 để hiển thị lý do lỗi khác nhau với mã thập lục phân H8001~H8007.

Bảng hiển thị mã lỗi:

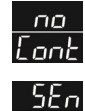

 $E$ on $E$ : Cảm biến chưa được kết nối.

 $\overline{\mathcal{E}}$ r  $\overline{\mathcal{E}}$  : Loại cảm biến bị lỗi, nhiệt độ đo được đã vượt quá phạm vi sử dụng được của cảm biến.

# **-Bảng cắt**

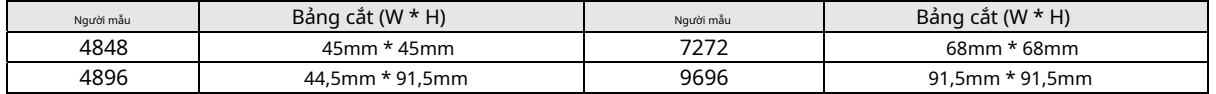

- Khi lắp đặt bộ điều khiển nhiệt độ, cần duy trì một không gian xung quanh nhất định (như hình bên dưới) để đảm bảo làm mát thích hợp và dễ dàng tháo lắp các phụ kiện lắp đặt.

-Khoảng cách ít nhất là 60 mm cho mặt trên và mặt dưới và khoảng cách 40 mm cho mặt bên trái và bên phải.

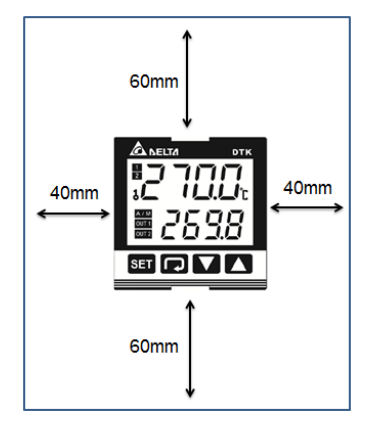

# **-Gắn và lắp đặt giá đỡ**

### **Dòng 4848:**

Bước 1: Chèn bộ điều khiển thông qua phần cắt của bảng điều khiển.

Bước 2: Trượt đai ốc M3\*0.5 vào lỗ ở trên cùng của giá lắp và lắp vít lắp M3\*0.5\*30mm vào giá lắp

dấu ngoặc. Lắp giá đỡ vào rãnh lắp ở bên phải và bên trái của bộ điều khiển và đẩy giá đỡ về phía trước cho đến khi giá đỡ dừng ở thành bảng điều khiển.

Bước 3: Siết chặt các vít trên giá đỡ để cố định bộ điều khiển vào đúng vị trí. (Mô-men xoắn trục vít phải là 0,4 đến 0,5Nm)

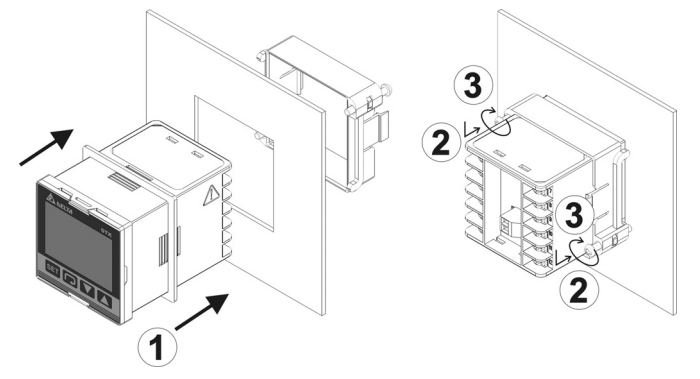

### **Dòng 7272:**

Bước 1: Chèn bộ điều khiển thông qua phần cắt của bảng điều khiển.

Bước 2: Trượt đai ốc M3\*0.5 vào lỗ ở trên cùng của giá lắp và lắp vít lắp M3\*0.5\*30mm vào

lắp khung. Lắp giá đỡ vào rãnh lắp ở trên cùng và dưới cùng của bộ điều khiển rồi đẩy giá đỡ về phía trước cho đến khi giá đỡ dừng ở thành bảng điều khiển.

Bước 3: Siết chặt các vít trên giá đỡ để cố định bộ điều khiển vào đúng vị trí. (Mô-men xoắn trục vít phải là 0,4 đến 0,5Nm)

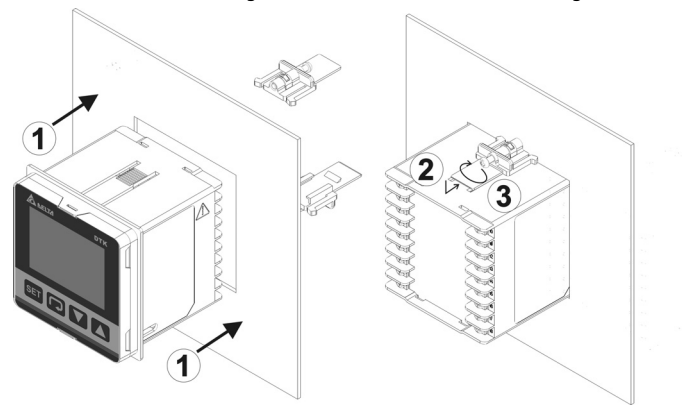

### **Dòng 4896:**

Bước 1: Chèn bộ điều khiển thông qua phần cắt của bảng điều khiển.

Bước 2: Trượt đai ốc M3\*0.5 vào lỗ ở trên cùng của giá lắp và lắp vít lắp M3\*0.5\*30mm vào

lắp khung. Lắp giá đỡ vào rãnh lắp ở trên cùng và dưới cùng của bộ điều khiển rồi đẩy giá đỡ về phía trước cho đến khi giá đỡ dừng ở thành bảng điều khiển.

Bước 3: Siết chặt các vít trên giá đỡ để cố định bộ điều khiển vào đúng vị trí. (Mô-men xoắn trục vít phải là 0,4 đến 0,5Nm)

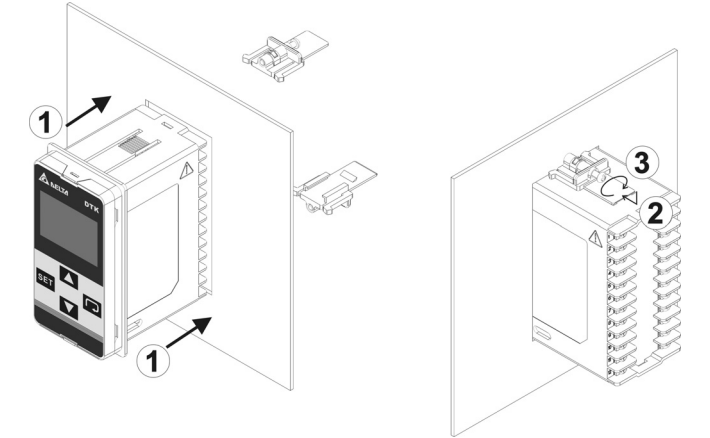

### **Dòng 9696:**

Bước 1: Chèn bộ điều khiển thông qua phần cắt của bảng điều khiển.

- Bước 2: Trượt đai ốc M3\*0.5 vào lỗ ở trên cùng của giá lắp và lắp vít lắp M3\*0.5\*30mm vào
	- lắp khung. Lắp giá đỡ vào rãnh lắp ở trên cùng và dưới cùng của bộ điều khiển rồi đẩy giá đỡ về phía trước cho đến khi giá đỡ dừng ở thành bảng điều khiển.

Bước 3: Siết chặt các vít trên giá đỡ để cố định bộ điều khiển vào đúng vị trí. (Mô-men xoắn trục vít phải là 0,4 đến 0,5Nm)

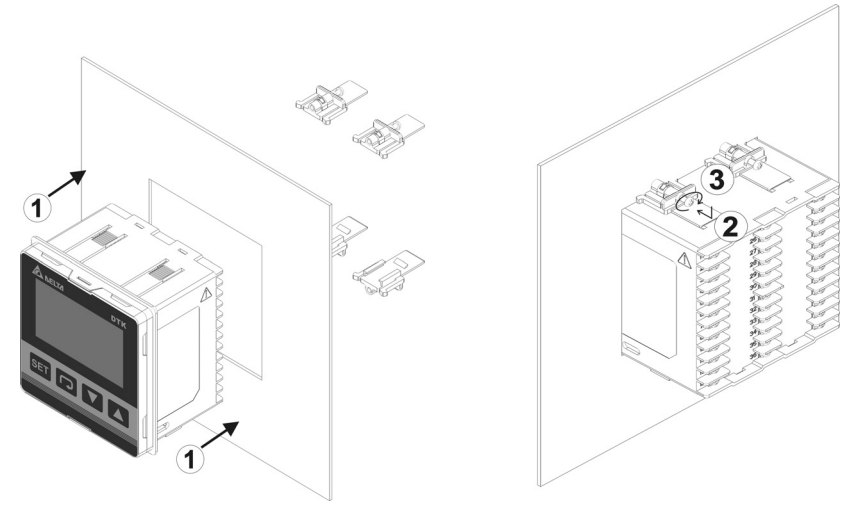

### -**Sơ đồ nối dây và biện pháp phòng ngừa**

- Siết chặt vít với mômen xoắn trong khoảng 0,4 đến 0,5Nm
- Để tránh nhiễu tín hiệu, nên đặt riêng cáp nguồn và cáp tín hiệu.
- Vui lòng sử dụng dây cứng trong khoảng từ 14AWG/2C đến 22AWG/2C. Tối đa 300V và nhiệt độ định mức đến 105°C đối với các chân nguồn đầu vào.
- Biểu tượng cảnh báo  $\overline{\mathcal{D}}$  trên trường hợp chỉ ra các cổng cho chân đầu vào nguồn 1 và 2. Nếu nguồn điện được kết nối với nguồn khác cổng, bộ điều khiển sẽ bị đốt cháy và có thể xảy ra thương tích hoặc hỏa hoạn cho nhân viên.
- Vui lòng sử dụng các mô hình đầu ra rơle trong phạm vi tải định mức. Nếu không, cáp và đầu cuối uốn có thể tích tụ nhiệt do quá tải. Khi nhiệt độ vượt quá 50°C, đôi khi có thể xảy ra cháy tiếp xúc.
- Vui lòng sử dụng thiết bị đầu cuối uốn tối đa 5,8 mm.

 $5.8<sub>mm</sub>$  $5.8<sub>mm</sub>$ 

**Dòng 4848:**<br>(1 bộ đầu ra cảnh báo)

(1 bộ đầu ra cảnh báo) (2 bộ đầu ra cảnh báo hoặc với giao tiếp RS485)

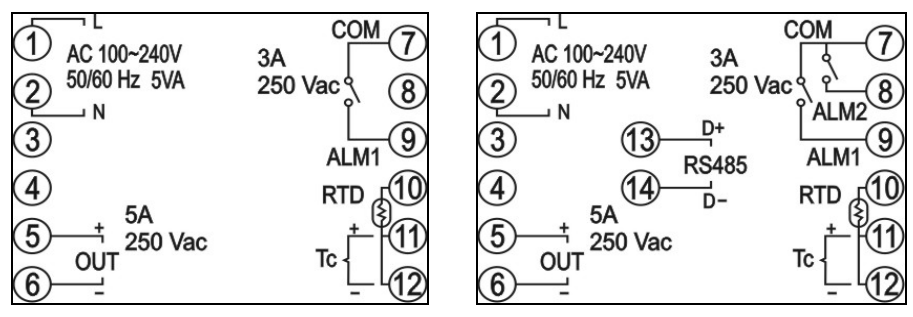

# **Dòng 7272:**

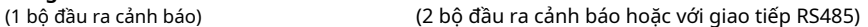

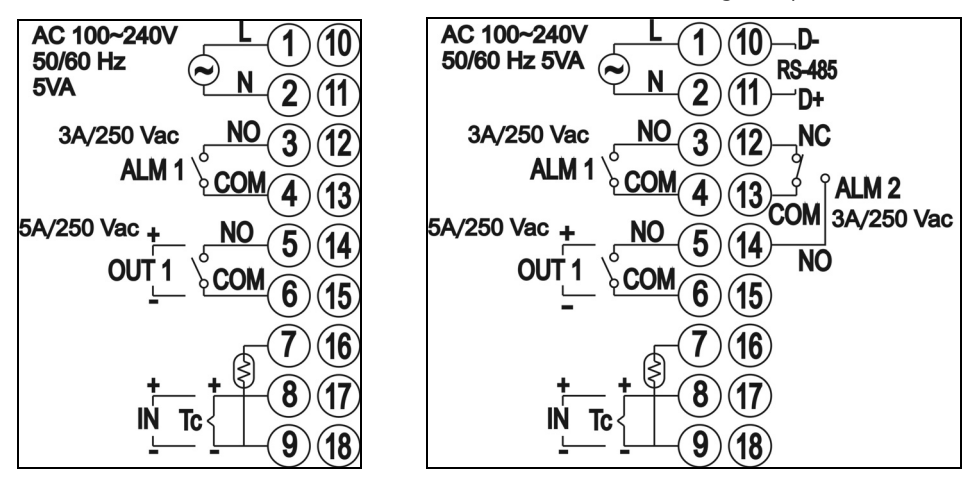

### **Dòng 4896/9696:** (1

bộ đầu ra cảnh báo) (2 bộ đầu ra cảnh báo hoặc với giao tiếp RS485)

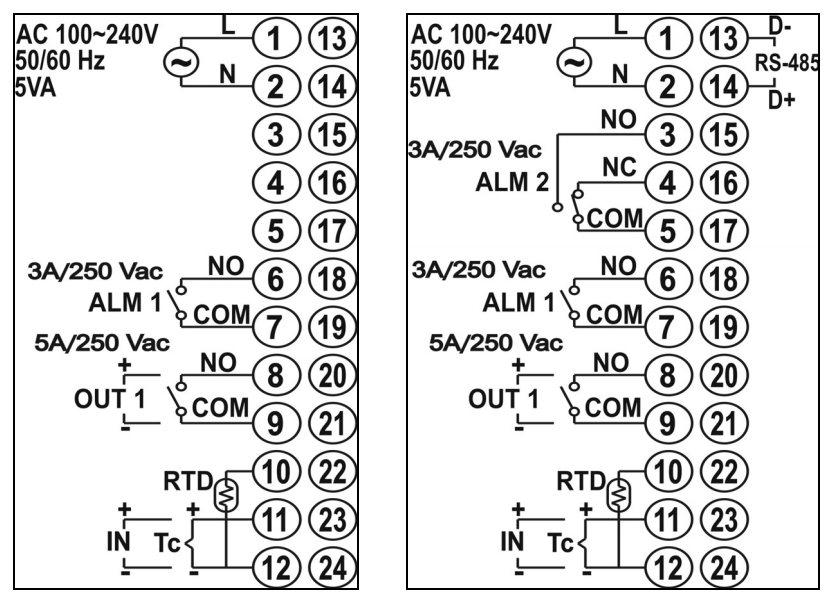

### -**Dịch vụ sản phẩm cùng loại**

Nếu bạn cần thêm thông tin về bộ điều khiển nhiệt độ và hỗ trợ kỹ thuật, vui lòng liên hệ trang web sau: **http://www.deltaww.com/** để tải xuống và liên hệ với cửa sổ dịch vụ khu vực.